## Numerical Methods in Continuum Mechanics II

## Tutorial 3

November 8, 2007

- <span id="page-0-1"></span>8. Load and plot meshes in Matlab: Download and extract the file lshape.zip from <www.sfb013.uni-linz.ac.at/~peter/>. This will create the directory lshape containing readme.txt, elements.mat and nodes.mat. Take a look at readme.txt. Then load the data from both mat-files in Matlab using the load command with the option -ascii. Plot the mesh by using each of the commands triplot and trisurf. Concerning trisurf, a z-coordinate is required, which we assume to be 0. Color the triangles randomly with rand and play with commands like axis, view, colorbar, colormap, and grid.
- <span id="page-0-2"></span>9. Refine and store meshes: Implement a Matlab function, which refines meshes via bisecting the edges of each element (see Figure [1\)](#page-0-0). Again, load the mesh of Example [8,](#page-0-1) and test your Matlab function by refining the mesh a several times consecutively. Then plot the new mesh and save it in new mat-files (e. g., same file names but new directory) by using the command save with the option -ascii. Remark: It is important to keep the counter-clockwise ordering of the nodes in each newly created element, whereas it does not matter which node comes first.
- 10. Solve Example [9.](#page-0-2)

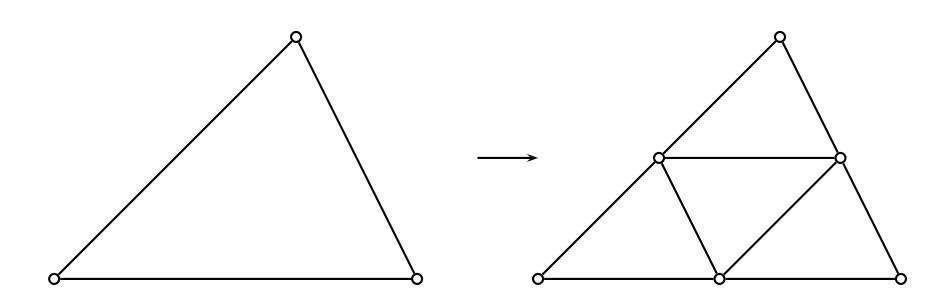

<span id="page-0-0"></span>Figure 1: Mesh refinement strategy.